## Руководство по установке<br>RadiForce®RX430 RX430-AR RX430-FC

Цветной жидкокристаллический монитор

#### **ПРЕДУПРЕДИТЕЛЬНЫЕ СИМВОЛЫ**

В данном руководстве используются следующие предупредительные символы. Они указывают на важную информацию. Пожалуйста, уделяйте ей должное внимание.

#### **ПРЕДУПРЕЖДЕНИЕ**

Пренебрежение информацией, относящейся к символу "ПРЕДУПРЕЖДЕНИЕ", может привести к

серьезной травме или угрозе жизни.

#### **МЕРЫ ПРЕДОСТОРОЖНОСТИ**  $\mathbf{\underline{\prime}}$  предупреждение

#### При появлении дыма, исходящего из **устройства, запаха гари или необычных звуков немедленно обесточьте устройство и обратитесь к продавцу за помощью.**

Попытка эксплуатации неисправного устройства может привести к пожару, поражению электрическим током или повреждению оборудования.

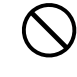

#### **Храните мелкие предметы и жидкости вдали от устройства.**

Случайное попадание мелких предметов или пролитой жидкости внутрь корпуса через вентиляционные отверстия может привести к пожару, поражению электрическим током или повреждению оборудования. В случае попадания какого-либо предмета или жидкости внутрь корпуса немедленно обесточьте устройство. Перед последующей эксплуатацией обратитесь к квалифицированному специалисту по ремонту и техническому обслуживанию для выполнения проверки.

#### **ВНИМАНИЕ**

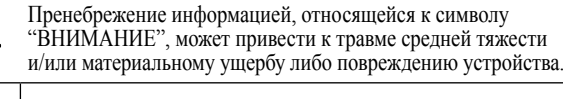

Обозначает запрещенное действие. Обозначает действие, обязательное для выполнения.

#### **Используйте входящий в комплект шнур питания, подключаемый к стандартной для вашей страны штепсельной розетке.**

Убедитесь в соблюдении пределов номинального напряжения, на которое рассчитан шнур питания. Невыполнение этого требования может привести к пожару или поражению электрическим током. "Источник питания: 100-120/200-240 В 50/60 Гц"

#### **Используйте устройство в соответствующем месте.**

Невыполнение этого требования может привести к пожару, поражению электрическим током или повреждению оборудования.

- Не устанавливайте на открытом воздухе. • Не устанавливайте в транспортных средствах (на
- кораблях, в самолетах, поездах, автомобилях и т. д.).
- Не устанавливайте монитор в месте, где на экран может попасть вода (ванная комната, кухня и т.д.).
- Не устанавливайте в месте, где экран подвержен прямому действию пара.
- Не устанавливайте вблизи устройств, выделяющих тепло, или увлажнителя.
- Не устанавливайте устройство в среде с горючим газом.

Во флуоресцентных лампах задней **подсветки содержится ртуть (изделия, оснащенные светодиодными лампами задней подсветки, не содержат ртути).**  Утилизируйте их в соответствии с **местными или федеральными законами.**

#### **Оборудование должно быть подключено к заземленной штепсельной розетке питающей сети.**

Невыполнение этого требования может привести к пожару или поражению электрическим током.

#### **ВНИМАНИЕ**

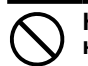

#### **Не закрывайте вентиляционные отверстия в**

- **корпусе.** • Не помещайте какие-либо предметы на
- вентиляционные отверстия.
- Не устанавливайте устройство в замкнутом пространстве.
- Не эксплуатируйте устройство в горизонтальном или перевернутом положении.

Закрытие вентиляционных отверстий нарушает правильный воздушный поток и может привести пожару, поражению электрическим током или повреждению оборудования.

Используйте штепсельную розетку с **возможностью легкого доступа.** Благодаря этому при необходимости можно будет быстро обесточить устройство в случае возникновения какой-либо проблемы.

#### © EIZO Corporation, 2011-2013. Все права защищены. Никакая часть этого руководства не может быть воспроизведена, сохранена в системе хранения данных или передана в любой форме, любыми средствами, электронными, механическими или любыми другими, без предварительного согласия корпорации EIZO Corporation, выраженного в письменной форме.

Корпорация EIZO Corporation не принимает на себя обязательств по обеспечению конфиденциальности предоставляемого материала или информации без предварительных договоренностей, соответствующих соглашению корпорации EIZO Corporation относительно указанной информации. Несмотря на то, что были предприняты все попытки для обеспечения того, чтобы в данном руководстве содержалась обновленная информация, следует учесть, что технические характеристики монитора EIZO могут изменяться без предварительного уведомления.

- Характеристики устройства могут отличаться, в зависимости от региона. Проверьте характеристики в руководстве, написанные на языке региона, где была совершена покупка.
- Необходимо убедиться, что конечная система соответствует требованиям IEC60601-1-1.
- Оборудование, на которое подается питание, может излучать электромагнитные волны, которые могут создавать помехи, ограничивать возможности или приводить к неисправности монитора. Установите оборудование в контролируемой среде, где исключены подобные эффекты.
- Этот монитор предназначен для использования с системой медицинского мониторинга. Он не поддерживает отображение маммографических изображений для диагностики. 1

#### **Расположение предупреждений**

Пример: RX430

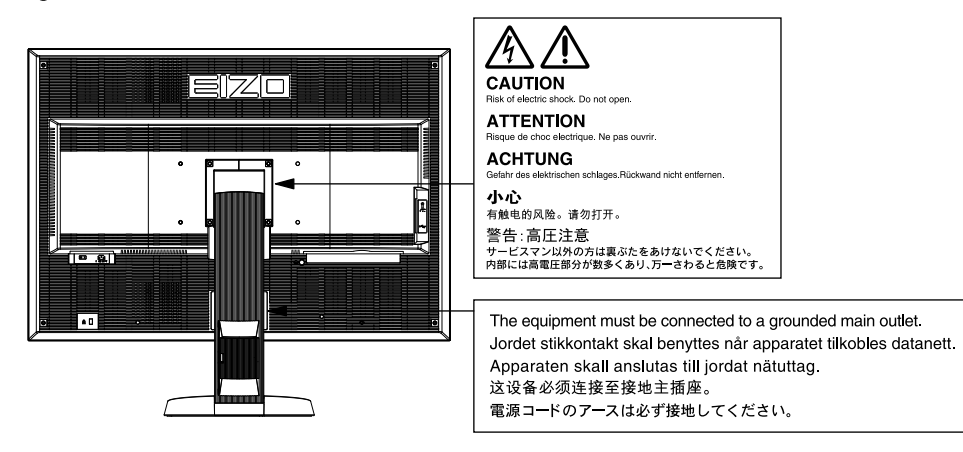

#### **Поддерживаемые разрешения**

Монитор поддерживает следующие разрешения.

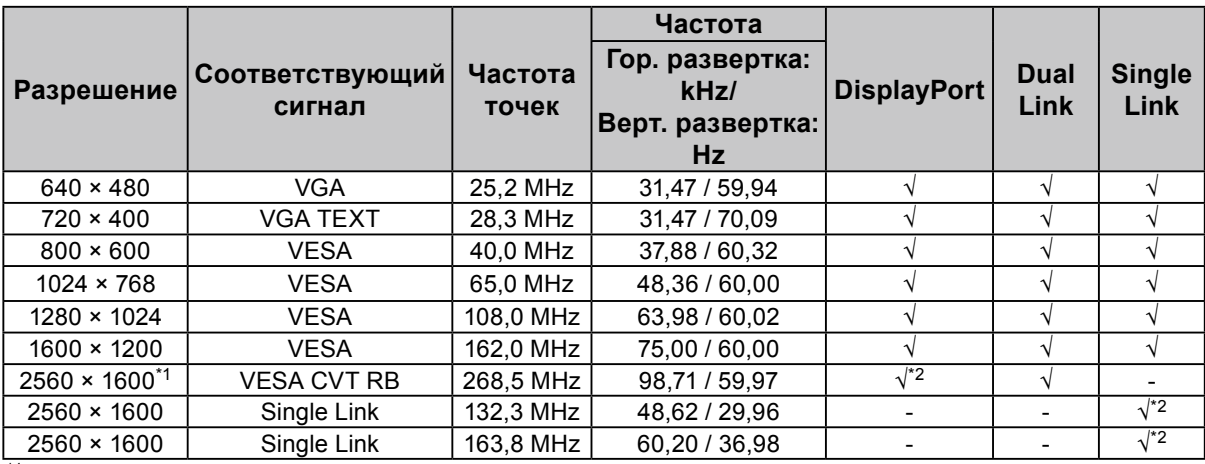

\*1 Рекомендуемое разрешение

\*2 Также подходит для 10 бит.

Необходима видеокарта плата с поддержкой стандартов VESA.

#### **Символы на устройстве**

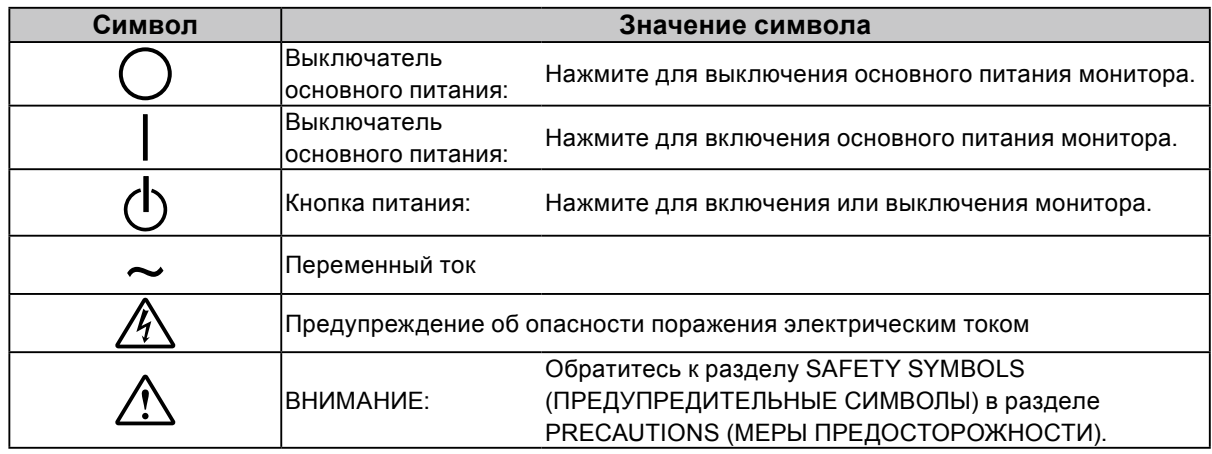

√ : Поддерживается

#### **Содержимое упаковки**

Убедитесь, что все следующие компоненты имеются в упаковке. Пожалуйста, обращайтесь к местному дилеру за помощью, если что-либо из перечисленного ниже отсутствует или повреждено. **Примечание**

- Сохраните упаковку и материалы для будущего перемещения или перевозки монитора.
- Монитор
- Шнур питания

昌

• Цифровой сигнальный кабель (DisplayPort): PP200  $\mathbb{F}[\overline{\mathbb{F}}]$   $\mathbb{F}[\overline{\mathbb{F}}]$   $\mathbb{F}[\overline{\mathbb{F}}]$   $\mathbb{F}[\overline{\mathbb{F}}]$ 

₹È

• Цифровой сигнальный кабель (Dual Link): DD200-DL

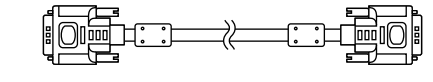

• Кабель USB EIZO: MD-C93 

- EIZO LCD Utility Disk (CD-ROM)
- Руководство по установке (данное руководство)
- Крепежные винты VESA: M4 × 12, 2 шт. (RX430/ RX430-AR), 6 шт. (RX430-FC)
- PRECAUTIONS (МЕРЫ ПРЕДОСТОРОЖНОСТИ)
- Держатель кабеля (только для RX430-FC): крепление, 1 шт., Зажим, 4 шт. (больших: 3, малых: 1) Примечание:
	- Для получения информации о процессе установки обратитесь к [стр. 5.](#page-4-0)
- Винты крепления держателя кабеля (только для RX430-FC) M4 × 16: 3 шт., M4 × 8: 2 шт.
- Комплект для очистки "ScreenCleaner" (только для RX430-FC).

### **Средства управления и их назначение**

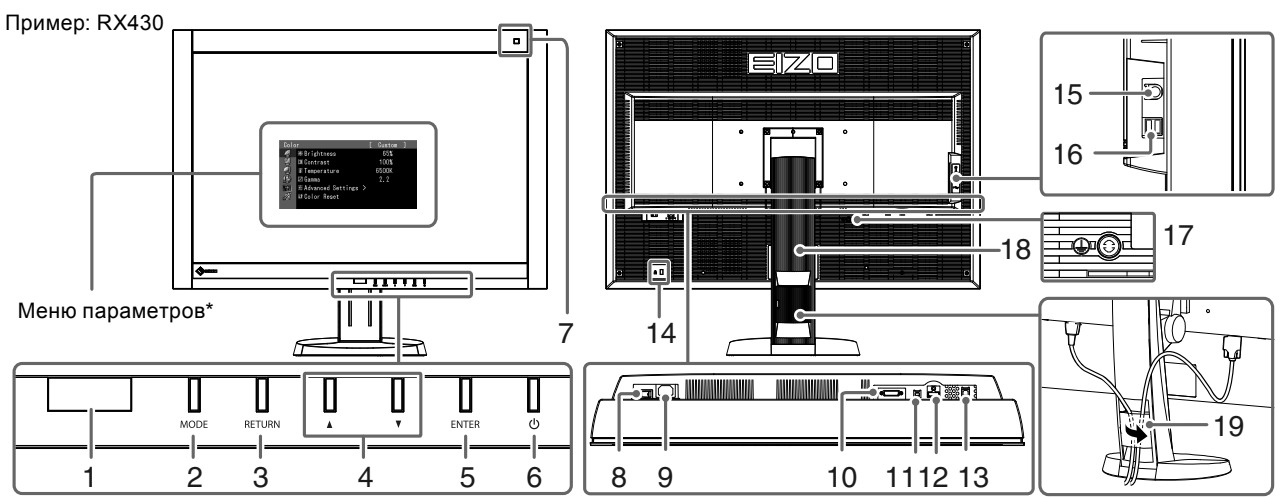

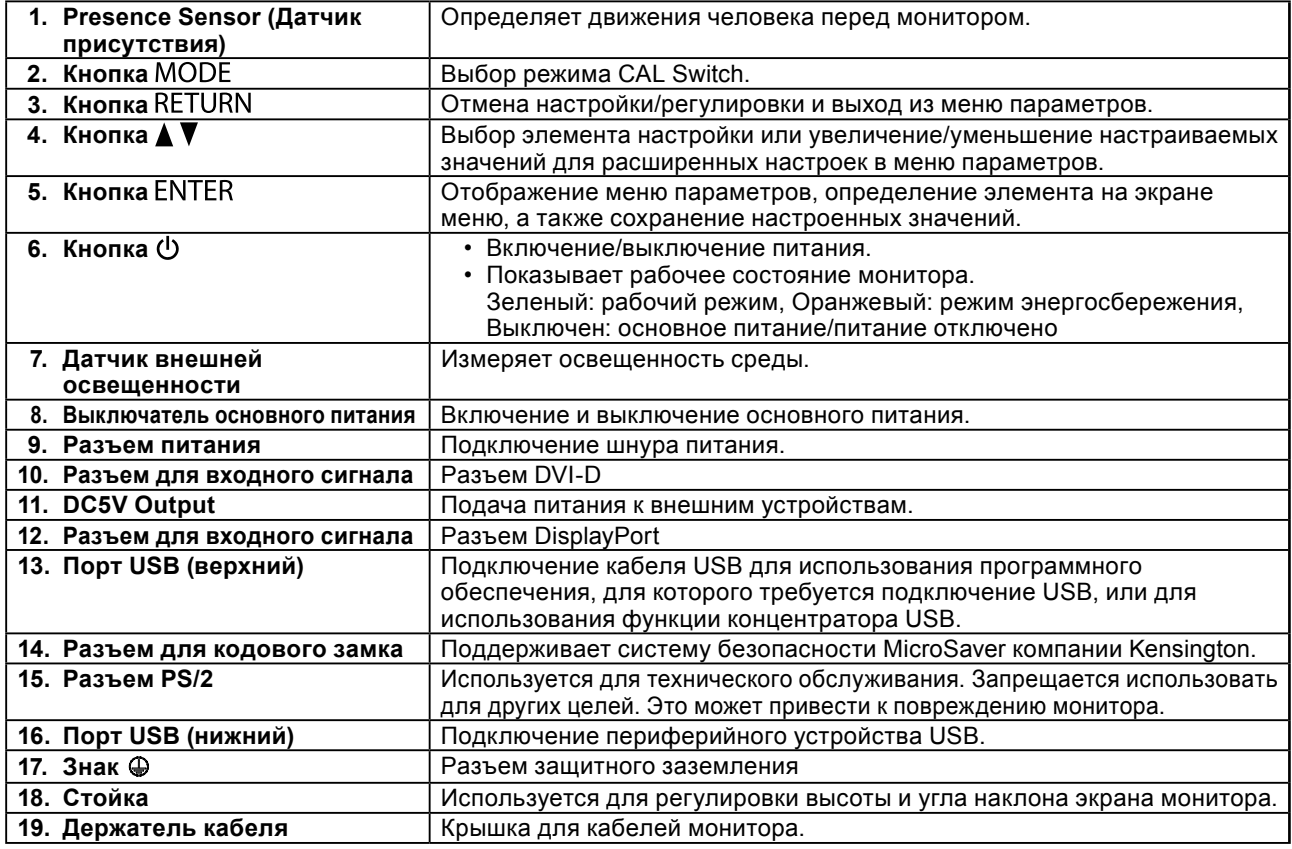

\* Инструкции по эксплуатации обратитесь к Руководству пользователя на CD-ROM.

## **Подключение кабелей**

#### **Внимание**

- Убедитесь, что у монитора и компьютера выключено питание.
- При замене текущего монитора на этот монитор перед его подключением к компьютеру обязательно установите на компьютере допустимые параметры разрешения и частоты вертикальной развертки. Обратитесь к таблице поддерживаемых разрешений этого монитора (на задней стороне обложки).

#### **Примечание**

• При подключении к монитору нескольких компьютеров обратитесь к Руководству пользователя на диске CD-ROM.

#### **1. Подключите сигнальные кабели к разъемам для входных сигналов и компьютеру.**

При подключении кабелей проверяйте форму разъемов.

После подключения сигнального кабеля затяните винты разъемов, чтобы обеспечить надежное соединение.

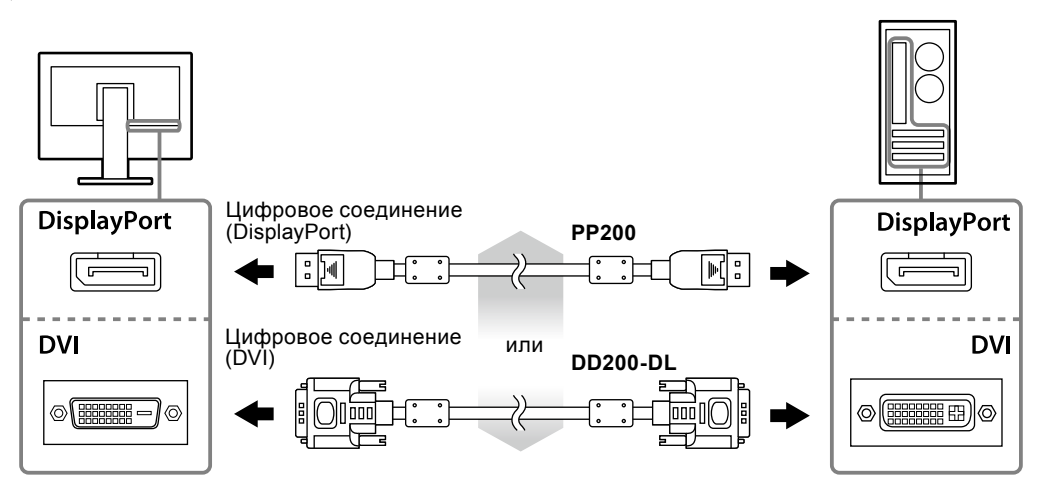

- **2. Подключите шнур питания к штепсельной розетке и разъему питания монитора.**
- **3. При использовании RadiCS LE или ScreenManager Pro for Medical подключите кабель USB.**

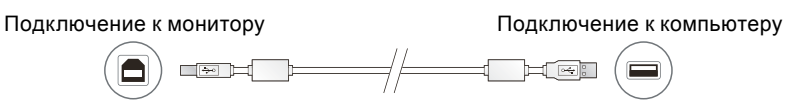

#### 4. Нажмите кнопку  $\phi$ , чтобы включить монитор.

Индикатор питания монитора загорается зеленым светом.

#### **5. Включите компьютер.**

На экране появляется изображение.

Если изображение не появляется, дополнительные указания обратитесь к разделу ["Отсутствует](#page-6-0)  [изображение" \(стр. 7\).](#page-6-0)

#### **Внимание**

- По окончании работы выключайте монитор и компьютер.
- Для максимального энергосбережения рекомендуется отключать кнопку питания. Отключение с помощью выключателя основного питания или отсоединение шнура питания от розетки полностью прекращает подачу питания на монитор.

## **Регулировка высоты и угла наклона экрана**

Удерживая монитор обеими руками за левый и правый края, отрегулируйте высоту, наклон и поворот экрана для достижения удобного для работы положения.

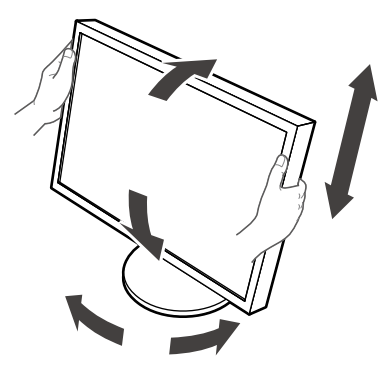

#### **Внимание**

- Убедитесь в том, что кабели подключены правильно.
- Стойка не входит в комплект поставки RX430-FC.

## <span id="page-4-0"></span>**Прикрепите держатель кабеля (RX430-FC)**

Для предотвращения отсоединения кабеля установите держатель кабеля.

#### **1. Установите крепление из комплекта поставки монитора.**

Выровняйте крепление по винтовым отверстиям и затяните винты (М4  $\times$  16).

#### **2.Зафиксируйте зажимами все кабели.**

В комплект поставки входят четыре зажима (большие: 3 шт., малые: 1 шт.). Малый зажим предназначен для кабеля USB, а большие зажимы — для кабеля питания и сигнального кабеля.

#### **3. Зафиксируйте зажим.**

Выровняйте зажим по винтовым отверстиям и затяните винты.

Размеры используемых винтов указаны на рисунке ниже.

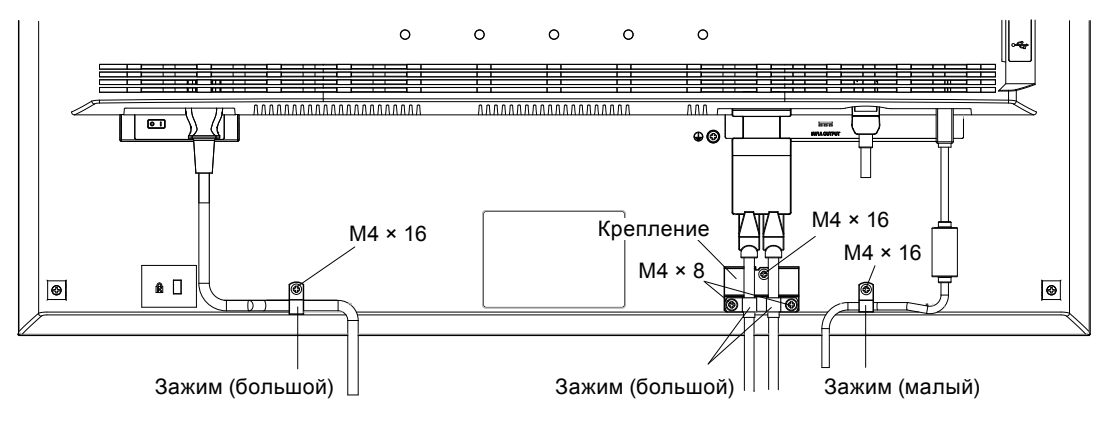

## **Отображение Пояснений к кнопкам**

При нажатии любой передней кнопки (кроме кнопки  $\bigcup$ ) над ней отобразится пояснение к кнопкам.

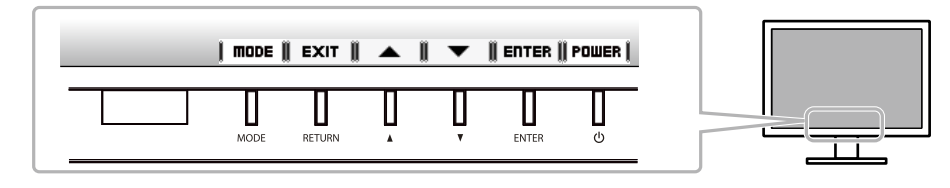

#### **Примечание**

- Пояснения к кнопкам отображаются в меню параметров и выбора режима.
- Пояснения к кнопкам зависят от выбранного меню или состояния.

## **Выбор рабочего режима экрана**

Данная функция упрощает выбор требуемого режима в соответствии с применением монитора.

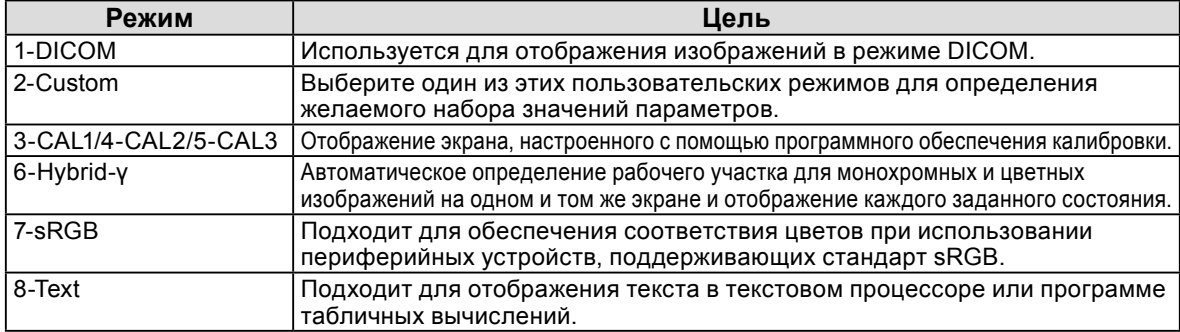

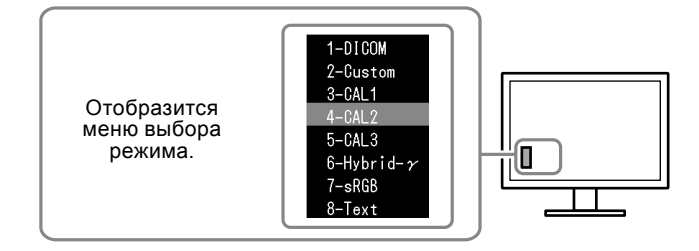

#### **Порядок действий**

1. Нажмите MODE.

Меню выбора режима отображается в нижнем левом углу экрана.

2. При каждом нажатии кнопки МОDE будет выделяться следующий режим в списке.

Для переключения режимов можно использовать кнопку  $\blacktriangle$  или  $\blacktriangledown$ , когда отображается меню выбора режима.

**→ 1-DICOM←→2-Custom←→3-CAL1←→4-CAL2←→5-CAL3←→6-Hybrid-γ←→ 7-sRGB←→ 8-Text ←**

## **Управление качеством монитора**

К данному монитору прилагается дополнительное программное обеспечение управления качеством "RadiCS LE" (для Windows).

Для калибровки и управления журналом калибровки установите RadiCS LE в соответствии с указаниями в Руководстве пользователя RadiCS LE на диске CD-ROM. Используйте функцию RadiCS SelfQC и встроенный передний датчик для независимого выполнения периодической калибровки и проверки Grayscale Check (Проверка оттенков серого). Для получения дополнительной информации обратитесь к Руководству пользователя на CD-ROM.

#### **Внимание**

• При использовании RadiCS LE подключите монитор к компьютеру с помощью кабеля USB.

**Примечание**

• Для расширенного управления качества в соответствии c медицинскимй стандартами используйте дополнительный набор программного обеспечения управления качеством "RadiCS UX1".

# **Русский**

## <span id="page-6-0"></span>**Отсутствует изображение**

Если проблема не будет устранена несмотря на выполнение предлагаемых действий, обратитесь к вашему местному дилеру.

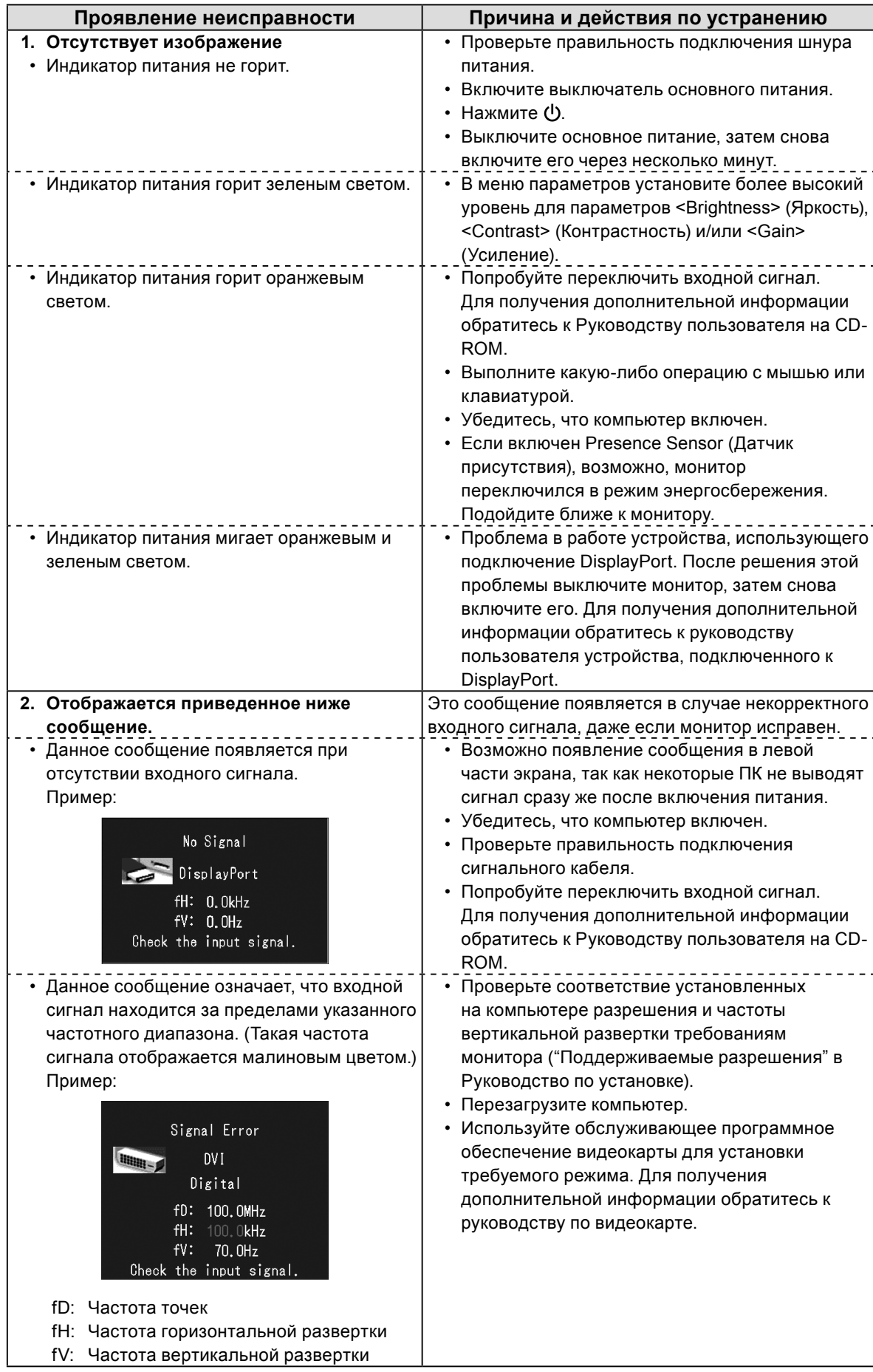

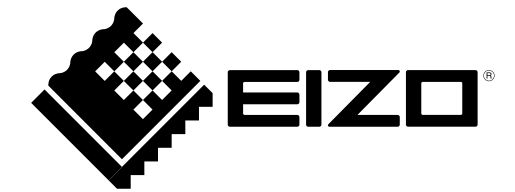

3rd Edition-April, 2013 03V23404C1 (U.M-SUMRX430)